# 4.5.4. 履歴データ修正

GMDH Streamlineでは、インポートした販売履歴、手持ち在庫履歴、欠品日数履歴を修正できます。予 測前に事前に修正すべき異常データがある場合、特に役に立つ機能です。

ビデオ チュートリアルを見る (0:19)

履歴データは、ツリー ビューの最下層で変更できます。元の数値に戻す場合、修正値を空欄にします。 変更後の値はすべて青文字で表示されます。予測ボタンをクリックしからプロジェクトの再予測して、 修正値を予測に適用します。

### 販売履歴修正

次の手順に従い、販売履歴を修正します。:

- 1. 需要予測タブを選択します。
- 2. ツリー ビューから対象ノードを選択します。
- 3. テーブル ビューの販売履歴行の黄色いセルをクリックします。
- 4. 新しい値を入力し、**Enter**を入力します。

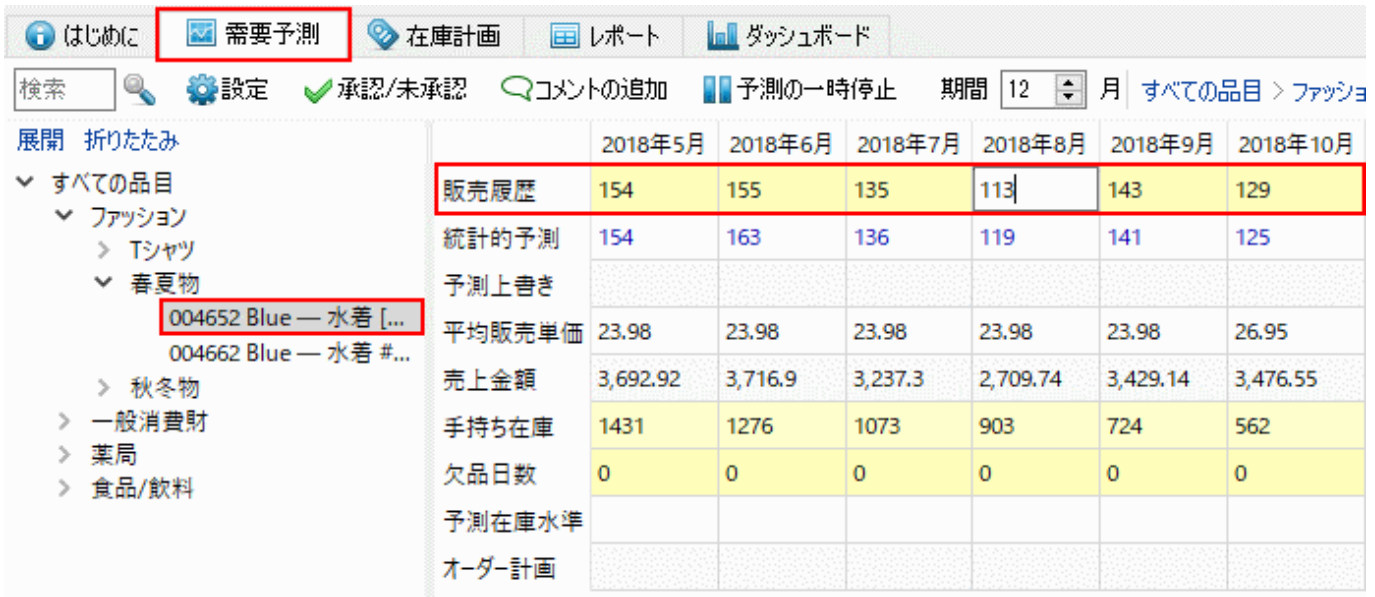

修正が行われると:

- ツリー ビューの選択ノードとテーブル ビューの修正値が青文字で表示されます。
- プロット ビューが更新されます。

## 手持ち在庫履歴修正

次の手順に従い、手持ち在庫履歴を修正します。:

- 1. 需要予測タブを選択します。
- 2. ツリー ビューから対象ノードを選択します。
- 3. テーブル ピューの手持ち在庫行の黄色いセルをクリックします。
- 4. 新しい値を入力し、**Enter**を入力します。

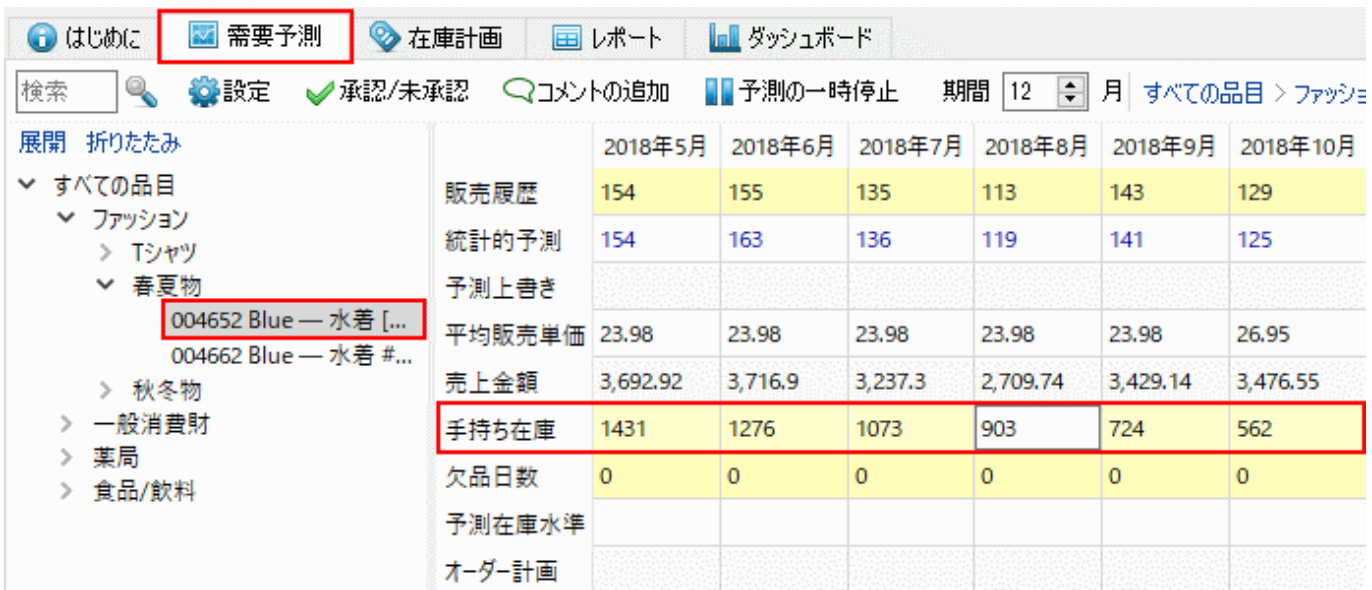

### 欠品日数履歴修正

取引データをインポート後、GMDH Streamlineは欠品日数パラメータを自動的に計算します。この指標 は、期間中の欠品日数を表します。計算された欠品日数が実際と異なる場合、これらを修正することで、 予測時のモデルをより良く評価できます。その理由は、設定された欠品日数から期間内の需要が再計算 され、モデル構築時に販売データの重みづけが変更されるためです。

次の手順に従い、欠品日数履歴を修正します。:

- 1. 需要予測タブを選択します。
- 2. ツリー ビューから対象ノードを選択します。
- 3. テーブル ピューの欠品日数行の黄色いセルをクリックします。
- 4. 新しい値を入力し、**Enter**を入力します。

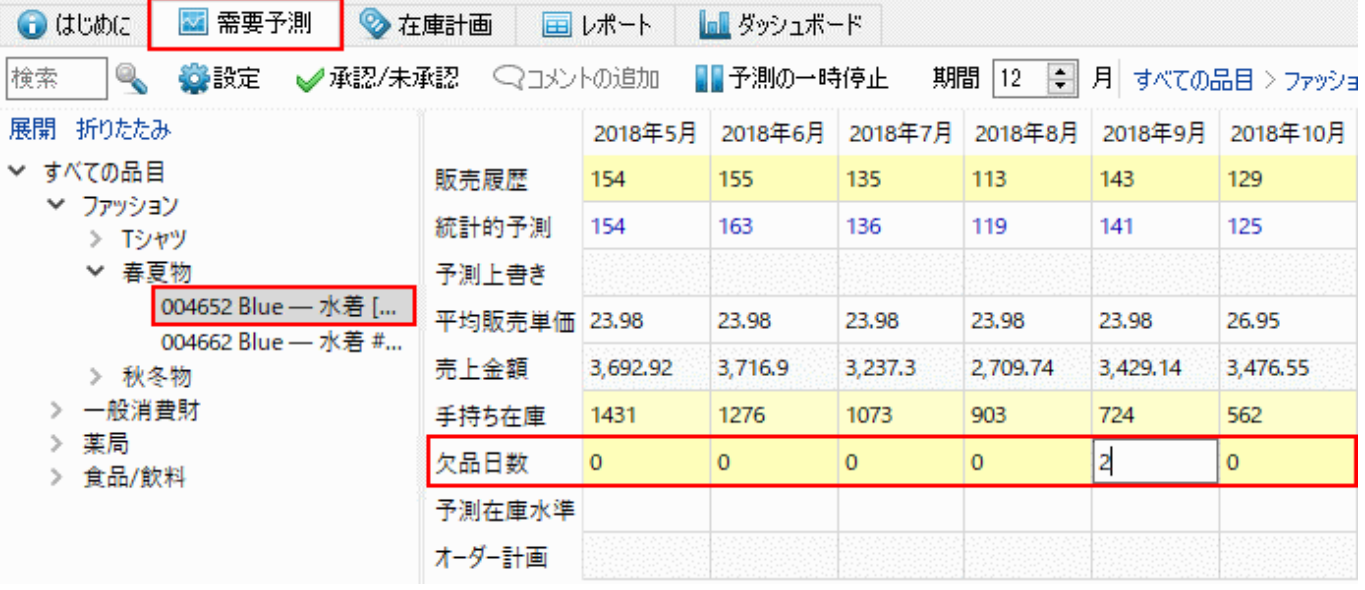

#### [次へ: 機会損失の考慮](https://gmdhsoftware.com/documentation-sl/ja:accounting-for-stockouts)

#### [PDF](https://gmdhsoftware.com/documentation-sl/doku.php?id=ja:historical-data-corrections&do=export_pdf)[ダウンロード](https://gmdhsoftware.com/documentation-sl/doku.php?id=ja:historical-data-corrections&do=export_pdf)

From: <https://gmdhsoftware.com/documentation-sl/> - **GMDH Streamline Docs**

Permanent link: **<https://gmdhsoftware.com/documentation-sl/ja:historical-data-corrections>**

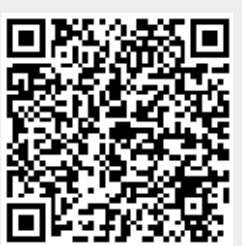

Last update: **2020/09/27 08:53**